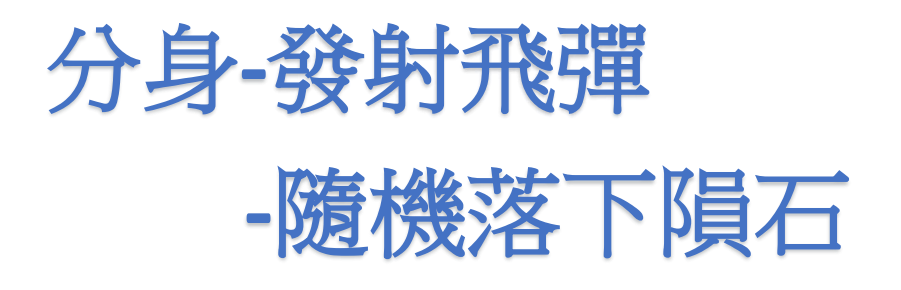

仁德國小

利用【控制】裡的【分身】來產生飛機發射出飛彈與隕石落下的效果

1.讓飛機可以跟著滑鼠左右移動

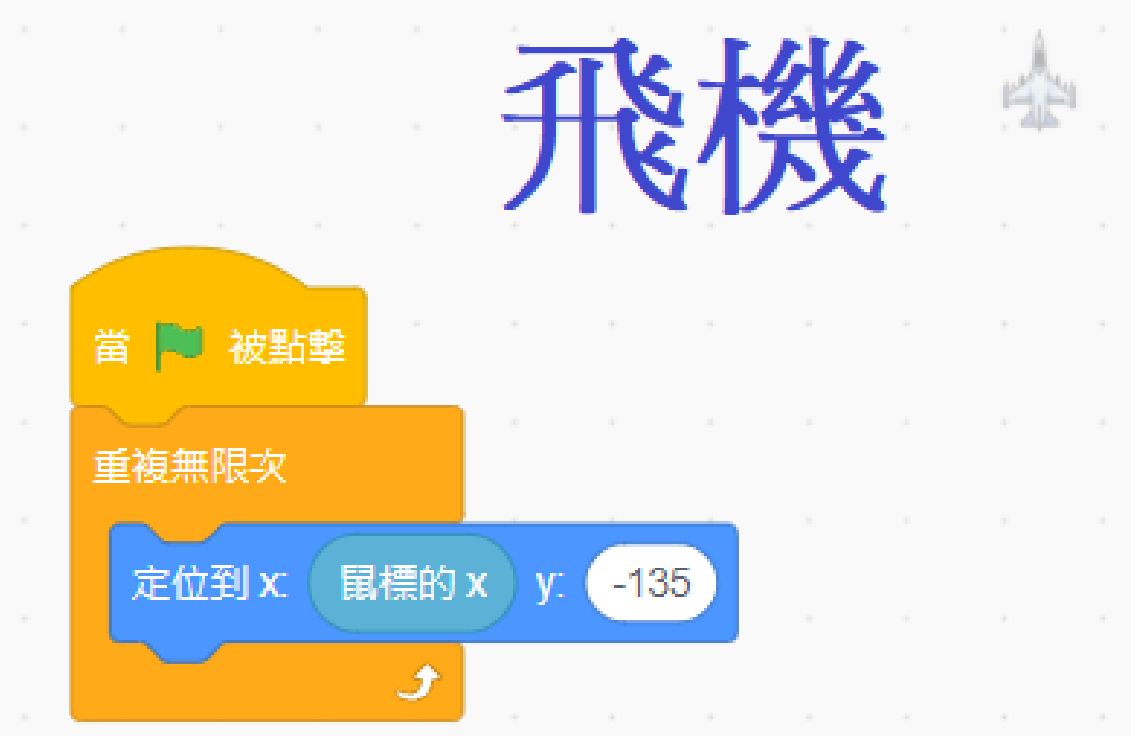

2.讓飛彈定位到飛機的位置,按下滑鼠,飛彈建立分身並移動,當碰到邊緣或隕石,

分身刪除

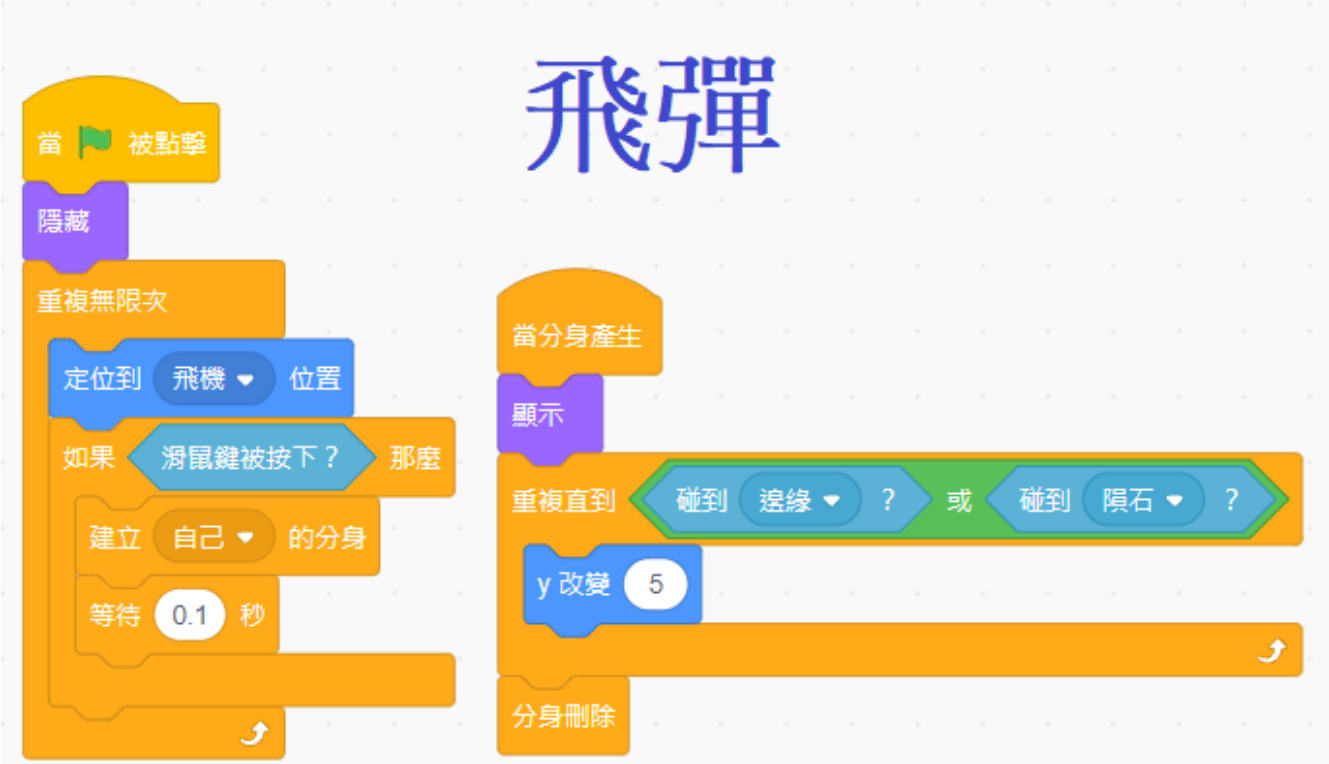

3.隕石在 0.1~1 秒隨機產生分身於 X 為 -180~180 的隨機位置, 分身產生後開始向下移 動,當分身碰到飛彈時得分+1,分身刪除,碰到邊緣也分身刪除。

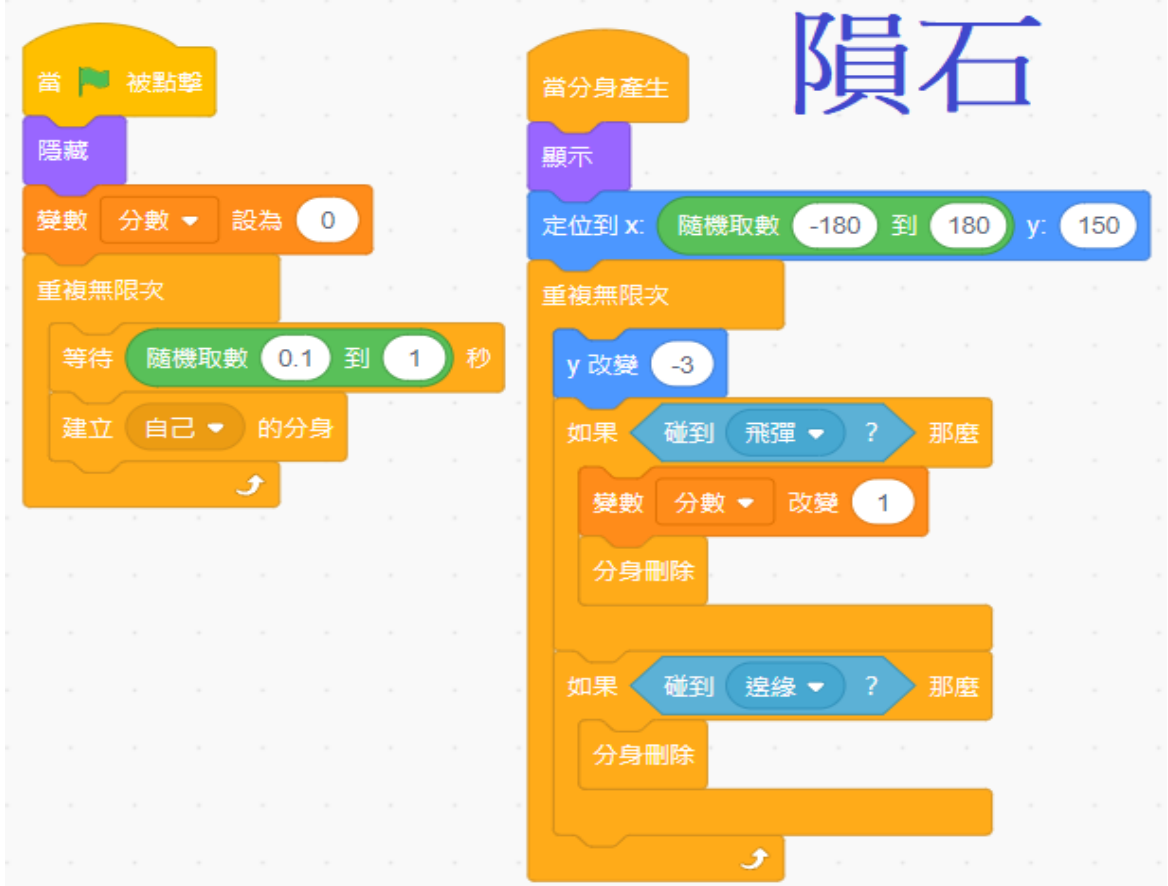